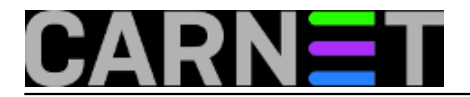

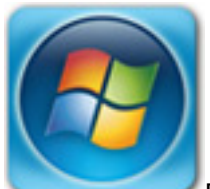

Danas manje više svi koristimo računala s višejezgrenim procesorima. Ukoliko imamo aplikaciju koja zauzima više procesorskog vremena nego što je potrebno ili više nego želimo, jednostavnim radnjama možemo ju ograničiti da koristi procesorsko vrijeme jednog procesora kojeg sami odaberemo.

#### Pokrenemo *Task manager*

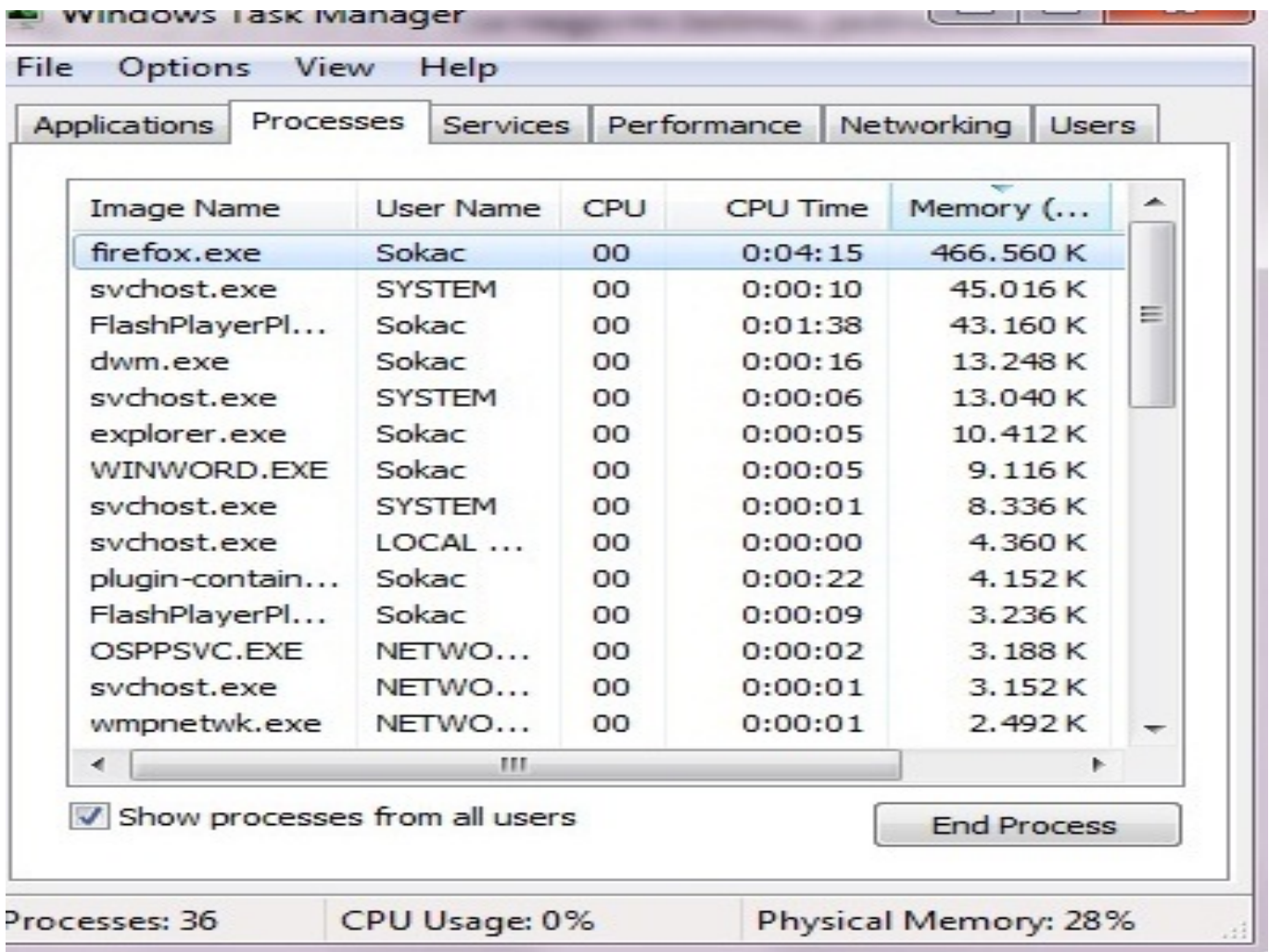

Prebacimo se na karticu *Processes* pronađemo aplikaciju koju želimo editirati te desnim klikom odaberemo *Set affinity*

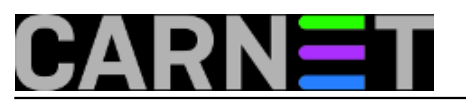

Published on sys.portal (https://sysportal.carnet.hr)

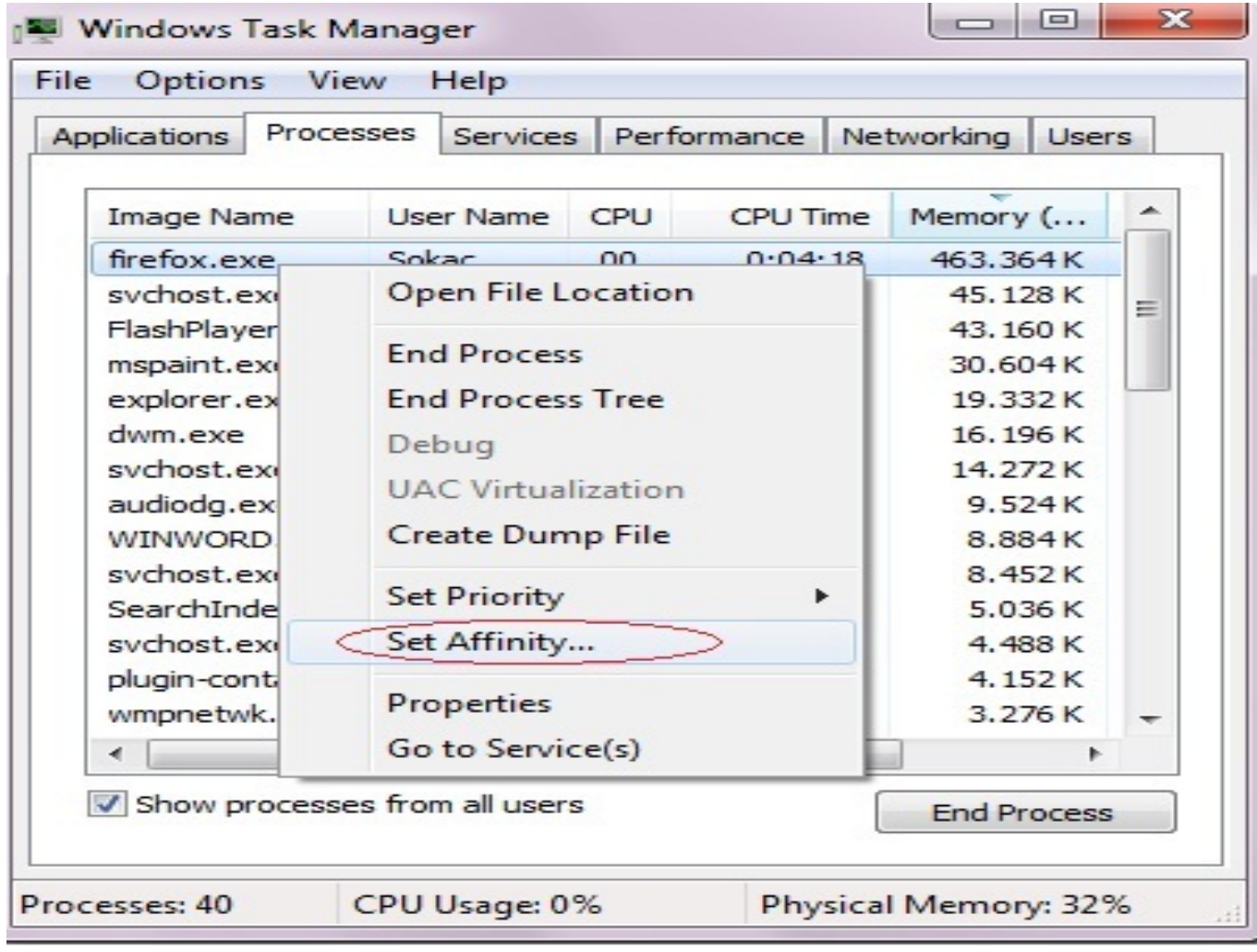

Predefinirano je da aplikacija koristi sve procesore na raspolaganju

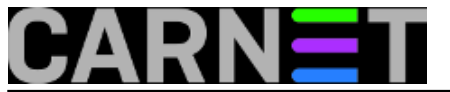

Published on sys.portal (https://sysportal.carnet.hr)

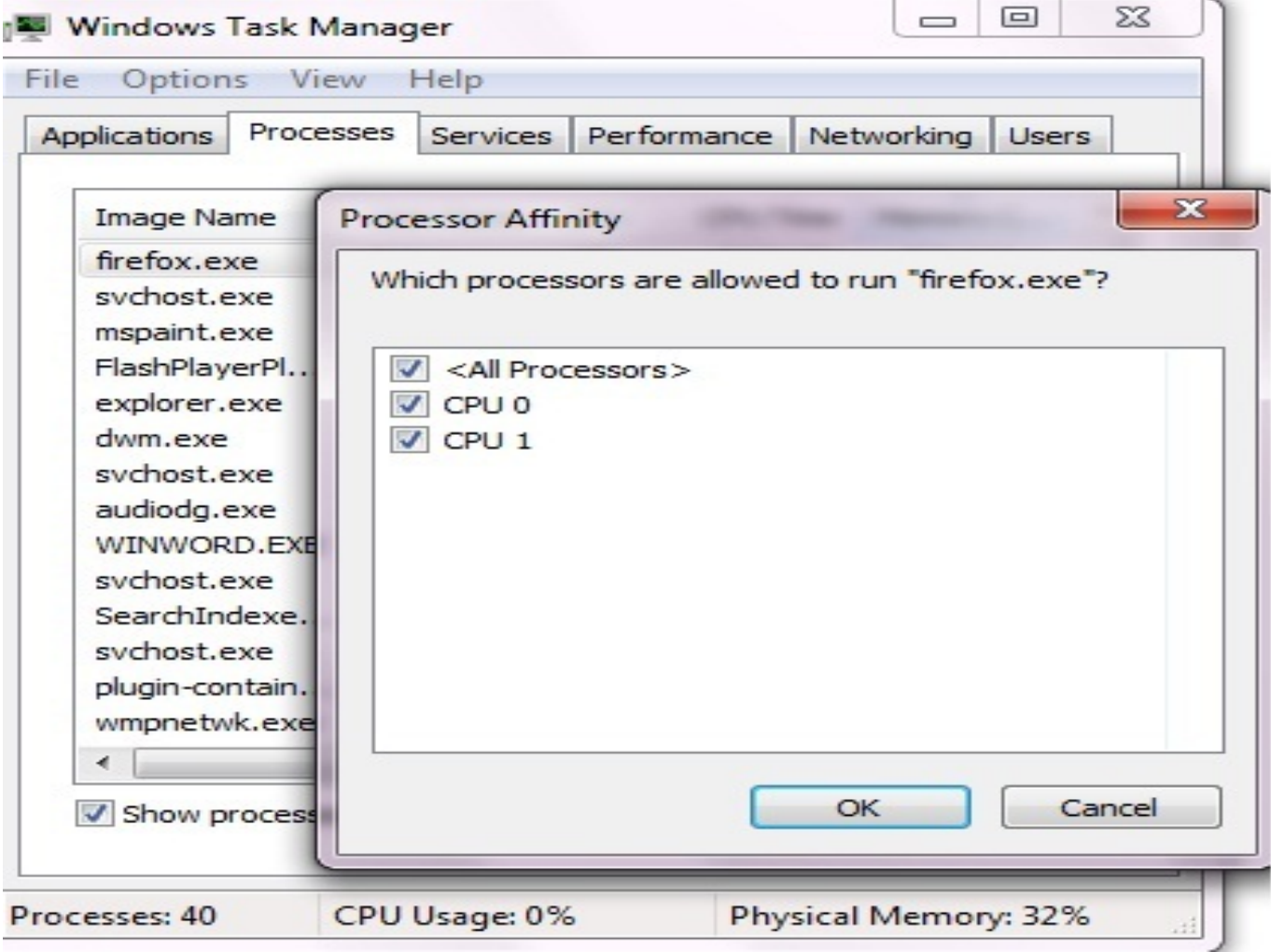

U našem primjeru ostavimo aplikaciji na korištenje samo *CPU 0*, sve druge odznačimo. Potvrdimo sa *OK* i posao je završen.

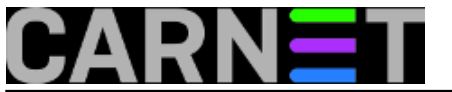

Published on sys.portal (https://sysportal.carnet.hr)

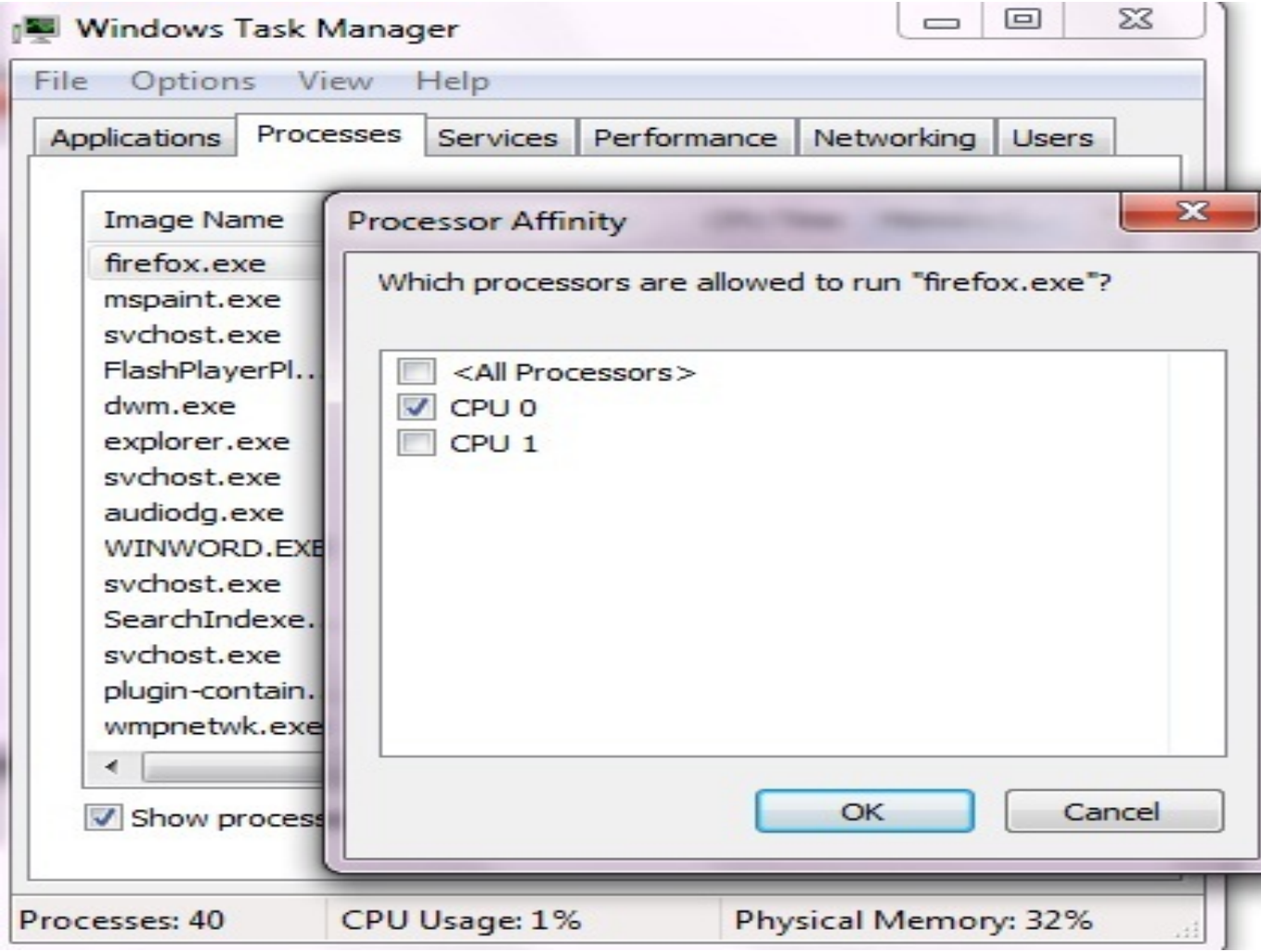

Glavni nedostatak ovog načina dodjeljivanja procesora pojedinoj aplikaciji je što će se pri slijedećem pokretanju sustava postavke vratiti na početno predefinirano stanje. Dakle ako nam se ponovno javi potreba za povećanim korištenjem resursa možemo ponoviti ovaj postupak te ograničiti korištenje procesorskog vremena željenim aplikacijama.

ned, 2012-09-23 10:56 - Ivan Sokač**Kuharice:** [Windows](https://sysportal.carnet.hr/taxonomy/term/18) [1] **Kategorije:** [Operacijski sustavi](https://sysportal.carnet.hr/taxonomy/term/26) [2] **Vote:** 0

No votes yet

**Source URL:** https://sysportal.carnet.hr/node/1103

#### **Links**

- [1] https://sysportal.carnet.hr/taxonomy/term/18
- [2] https://sysportal.carnet.hr/taxonomy/term/26